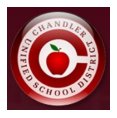

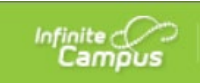

## **Transportation Request Information in Infinite Campus Parent Portal**

The CUSD Transportation Dept will begin collecting data from parents on whether or not they will be utilizing our bussing to transport their students to/from school (if eligible).

New to CUSD families will answer the transportation question on their Online Registration Application. Existing CUSD families will complete the application that's explained in this document.

## **\*Existing Families\***

- **Login to [Parent Portal](https://chandleraz.infinitecampus.org/campus/portal/parents/chandler.jsp)**
- **Click on "More" from the left-hand side bar.**

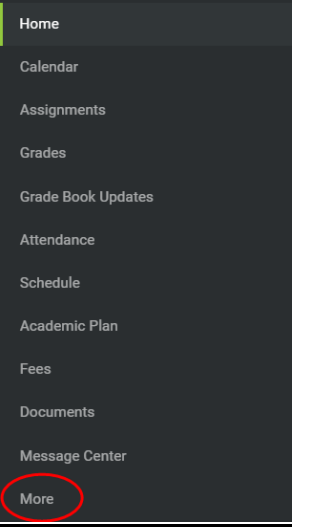

• **Click on "Transportation Request" under the Quick Links section.**

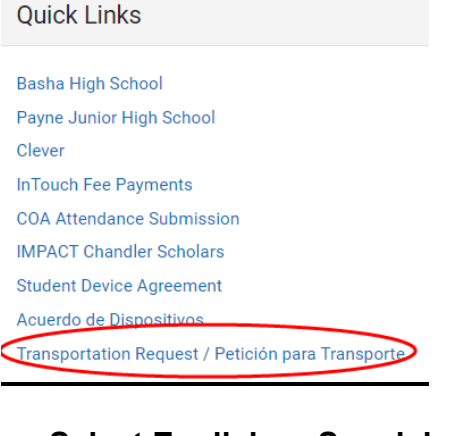

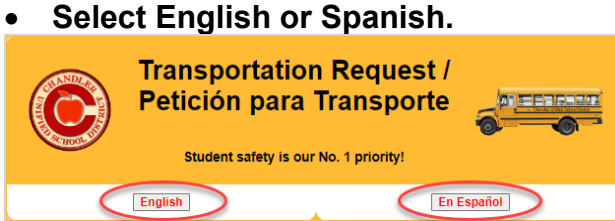

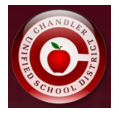

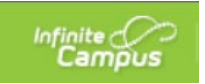

• **Read through the Transportation information, click the box to acknowledge the information, and click "Click here to proceed to the Transportation Request".**

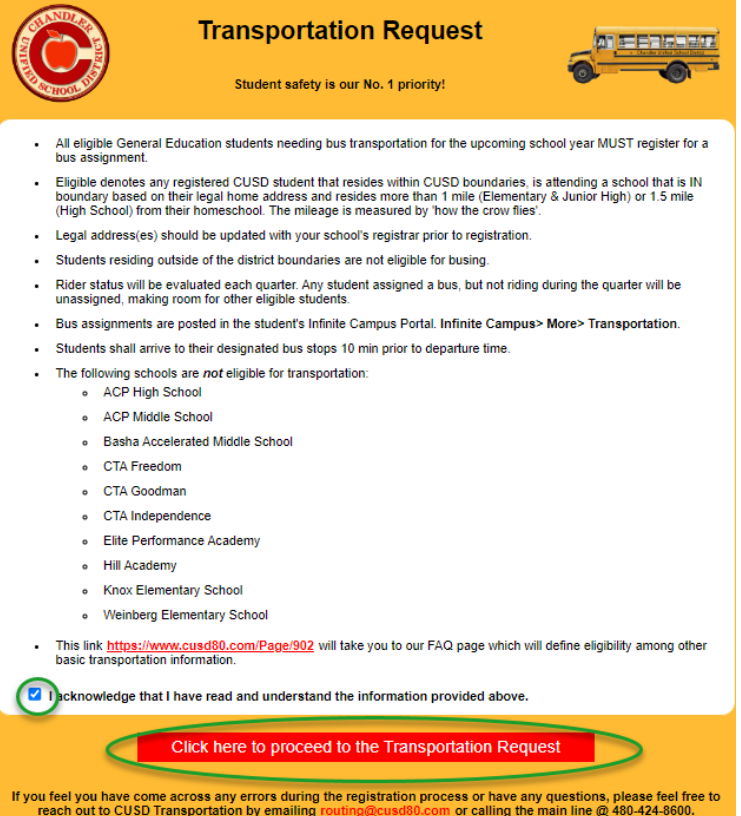

• **You will be taken to a screen similar to the one shown below that will list your student(s), their eligibility status, and a yes or no button to select whether you will be utilizing the bussing system.**

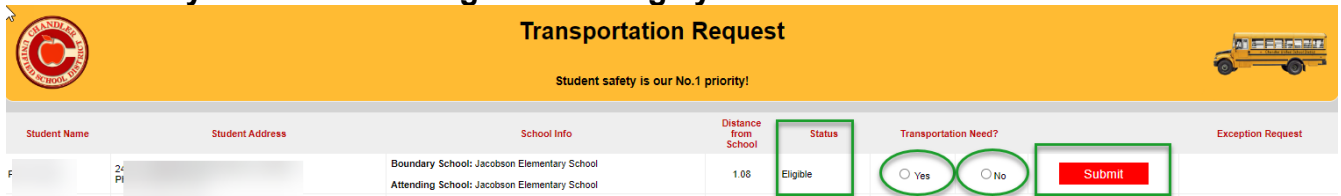

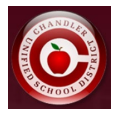

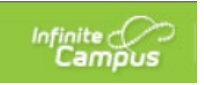

• **If a student is not eligible, it will display the reason why they aren't eligible as well as provide a link for "Request Exception" if you'd like to request an exception for transportation.**

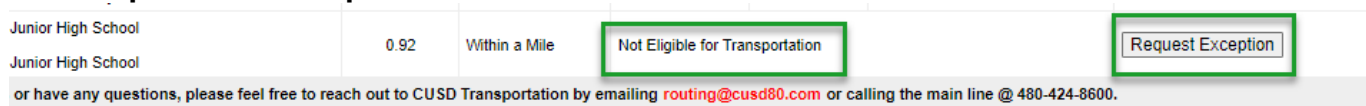

• **After selecting "Request Exception", you can enter your exception reason and submit your request.** 

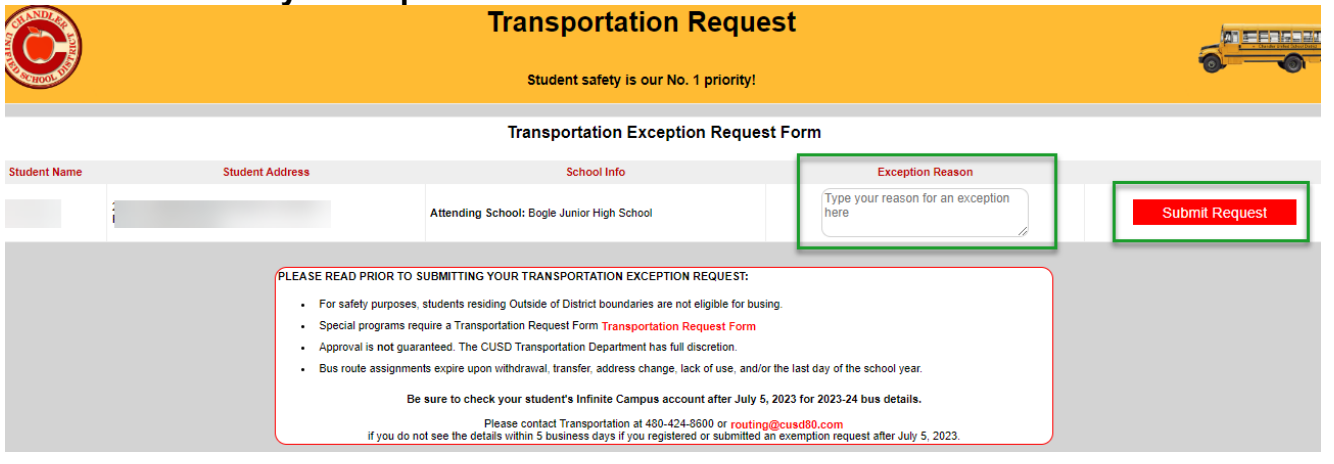

• **After submitting an exception request, you can see the confirmation request with date, time, and parent who submitted the request.** 

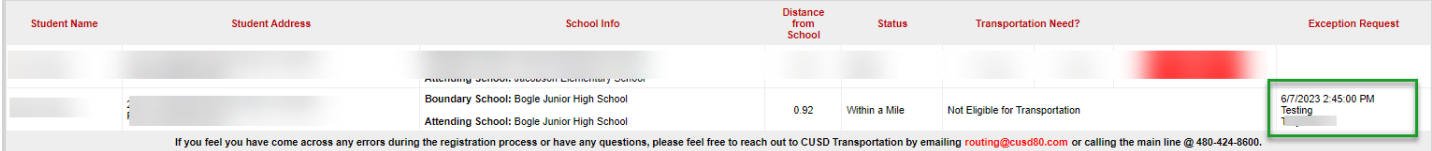

**Once submitted, you will not be able to change your answer. If you want to change your selection, you'll need to contact the Transportation department at [routing@cusd80.com](mailto:routing@cusd80.com) or 480- 424-8600.**

**Exception Request Reasons cannot be changed once submitted.**